Modeemi ja lähiverkko

Käyttöopas

© Copyright 2007 Hewlett-Packard Development Company, L.P.

Oppaan tietoihin voidaan tehdä muutoksia ilman ennakkoilmoitusta. HP-tuotteita ja palveluja koskevat takuut sisältyvät vain tuote- ja palvelukohtaisesti toimitettavaan rajoitetun takuun antavaan takuuilmoitukseen. Tässä aineistossa olevat tiedot eivät oikeuta lisätakuisiin. HP ei vastaa tässä esiintyvistä mahdollisista teknisistä tai toimituksellisista virheistä tai puutteista.

Ensimmäinen painos: Tammikuu 2007

Oppaan osanumero: 419774-351

# **Sisällysluettelo**

#### 1 Modeemi

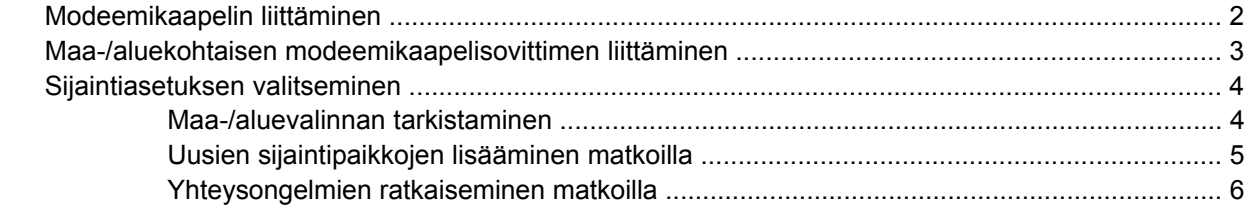

#### 2 Lähiverkot

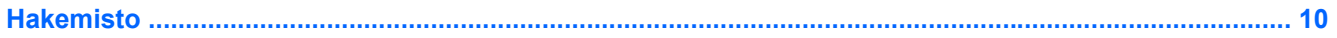

# <span id="page-4-0"></span>**1 Modeemi**

/N

Tietokoneen sisäinen modeemi on kytketty analogiseen puhelinlinjaan 6-nastaisella RJ-11 modeemikaapelilla. (ei toimiteta tietokoneen mukana). Joissakin maissa on ehkä tarpeen käyttää maakohtaista modeemisovitinta. Joidenkin digitaalisten puhelinvaihteiden seinäpistokkeet voivat olla samannäköisiä kuin analogisen puhelinlinjan puhelinpistoke, mutta niitä ei voi käyttää modeemin kanssa.

**VAARA!** Tietokoneen sisäisen analogisen modeemin liittäminen digitaaliseen puhelinlinjaan saattaa vahingoittaa modeemia pysyvästi. Jos liität modeemikaapelin vahingossa digitaaliseen puhelinlinjaan, irrota kaapeli siitä välittömästi.

Jos modeemikaapelissa on häiriönpoistopiiri **(1)**, joka estää TV- ja radiolähetysten häiriöitä, aseta tietokonetta kohti se kaapelin pää, jossa piiri **(2)** on.

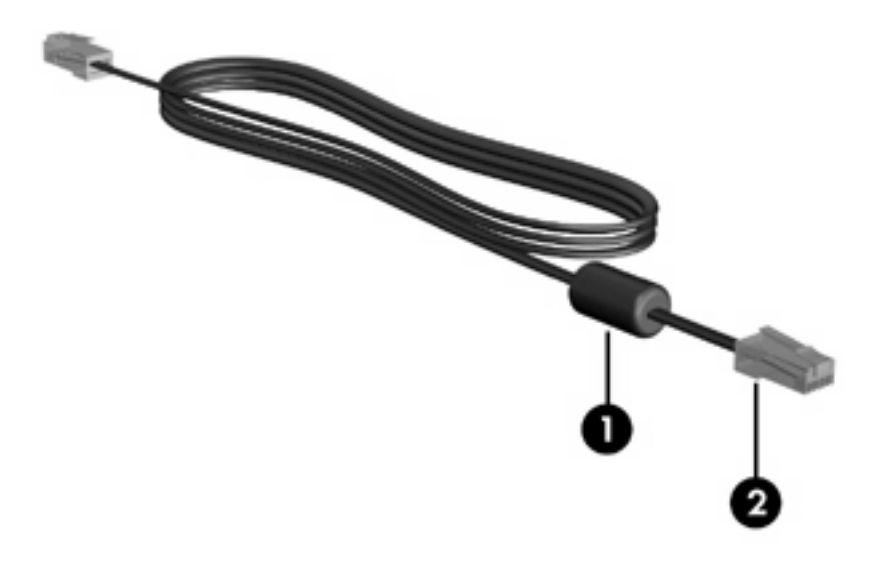

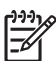

**Huomautus** Tietokone saattaa näyttää hieman erilaiselta kuin tämän oppaan kuvissa. Modeemiliitännän sijainti vaihtelee tietokoneen mallin mukaan.

## <span id="page-5-0"></span>**Modeemikaapelin liittäminen**

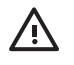

**VAARA!** Älä kytke modeemikaapelia (ei toimiteta tietokoneen mukana) RJ-45 (verkko) liitäntään. Näin vähennät sähköiskun, tulipalon tai laitevaurioiden vaaraa.

Liitä modeemikaapeli seuraavasti:

- **1.** Liitä modeemikaapeli tietokoneen modeemiliitäntään **(1)**.
- **2.** Liitä modeemikaapeli RJ-11-puhelinpistorasiaan **(2)**.

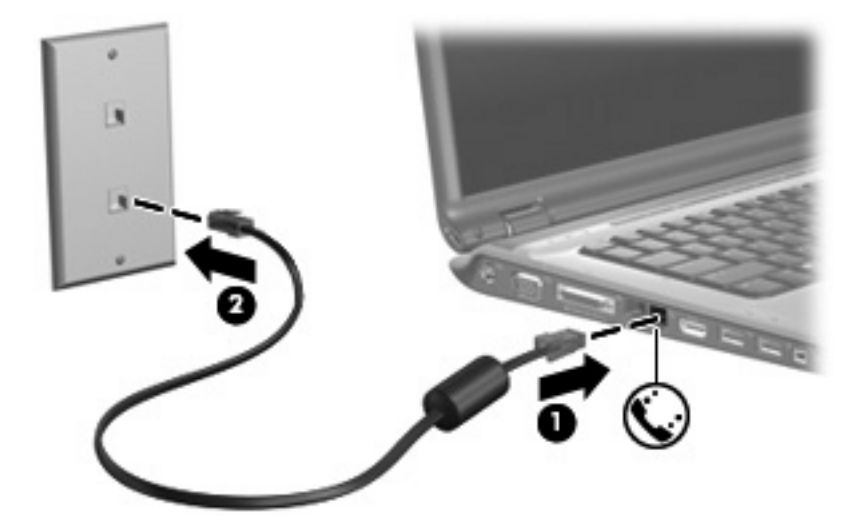

## <span id="page-6-0"></span>**Maa-/aluekohtaisen modeemikaapelisovittimen liittäminen**

Puhelinpistokkeet ovat erilaisia eri maissa. Jos haluat käyttää modeemia ja modeemikaapelia (ei toimiteta tietokoneen mukana) jossakin muussa maassa kuin mistä tietokone on ostettu, sinun tulee hankkia maakohtainen kaapelisovitin.

Kun haluat liittää modeemin analogiseen puhelinlinjaan, jossa ei ole RJ-11-puhelinpistoketta, toimi seuraavasti:

- **1.** Liitä modeemikaapeli tietokoneen modeemiliitäntään **(1)**.
- **2.** Kytke modeemikaapeli maa-/aluekohtaiseen modeemikaapelisovittimeen **(2)**.
- **3.** Kytke maa-/aluekohtainen modeemikaapelisovitin **(3)** puhelinpistorasiaan.

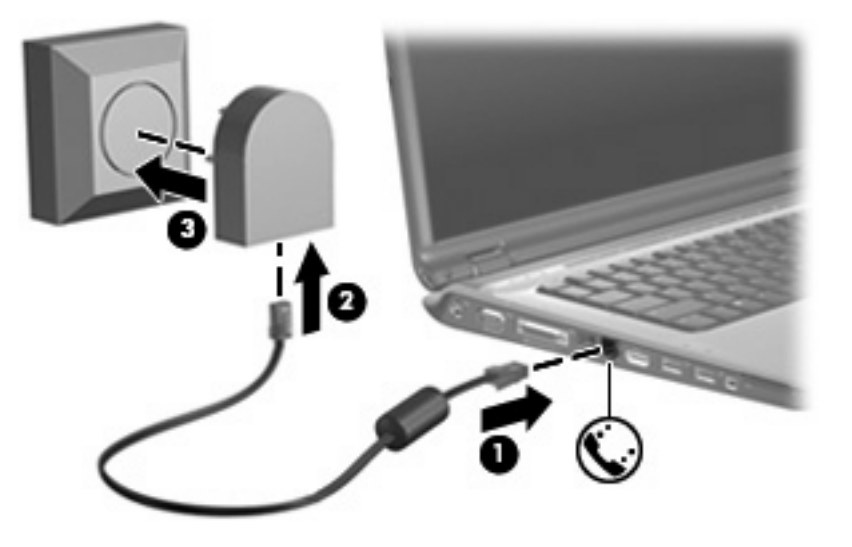

## <span id="page-7-0"></span>**Sijaintiasetuksen valitseminen**

### **Maa-/aluevalinnan tarkistaminen**

Kun haluat tarkistaa modeemin nykyisen maa-/aluevalinnan, toimi seuraavasti:

- **1.** Valitse **Start (Käynnistä) > Control Panel (Ohjauspaneeli)**.
- **2.** Valitse **Clock, Language, and Region** (Aika-, kieli- ja alueasetukset).
- **3.** Valitse **Regional and Language Options** (Aluekohtaiset ja kieliasetukset).
- **4.** Tarkista nykyinen sijaintisi **Sijainti**-kohdasta.

### <span id="page-8-0"></span>**Uusien sijaintipaikkojen lisääminen matkoilla**

Oletusasetusten mukaan modeemille on määritetty vain tietokoneen ostopaikan mukainen sijaintiasetus. Ulkomailla matkustettaessa sisäisen modeemin sijaintiasetus kannattaa vaihtaa modeemin käyttöpaikan mukaan.

Kun lisäät uusia sijaintiasetuksia, ne tallennetaan tietokoneeseen, ja voit vaihtaa asetuksia myöhemmin. Kullekin maalle/alueelle voi määrittää useita sijaintiasetuksia.

**VARO** Älä poista modeemin nykyisiä maa-/alueasetuksia, jotta oman asuinmaasi/asuinalueesi asetukset eivät katoa. Jos haluat käyttää modeemia ulkomailla, mutta haluat säilyttää oman asuinmaasi/asuinalueesi asetukset, määritä asetukset niitä maita/alueita varten, jossa aiot käyttää modeemia.

**VARO** Valitse maa/alue, jossa tietokone sijaitsee, niin voit välttää modeemin asetusten määrittämisen tavalla, joka saattaa olla kyseisen maan teleliikennelakien ja -määräysten vastainen. Modeemi ei ehkä myöskään toimi oikein, jos maa/alue on valittu väärin.

Lisää modeemin sijaintiasetus seuraavasti:

- **1.** Valitse **Start (Käynnistä) > Control Panel (Ohjauspaneeli) > Hardware and Sound (Laitteisto ja äänet) > Phone and Modem Options (Puhelin- ja modeemiasetukset)**.
- **2.** Valitse **Valintasäännöt**-välilehdestä **Uusi**. (Näkyviin tulee Uusi sijainti -ikkuna.)
- **3.** Kirjoita uuden sijaintiasetuksen nimi (esimerkiksi koti tai työ) **Sijainnin nimi** -kenttään.
- **4.** Valitse maa tai alue avattavasta **Country/region** (Maa tai alue) -luettelosta. (Jos valitset maan tai alueen, jota modeemi ei tue, *Yhdysvaltain* tai *Yhdistyneen kuningaskunnan* asetukset otetaan käyttöön.)
- **5.** Anna suuntanumero, operaattorikoodi (tarvittaessa) ja ulkolinjan käyttöön tarvittava numero (tarvittaessa).
- **6.** Valitse Dial using (Soita käyttämällä) -kohdan vierestä **Tone** (Ääni) tai **Pulse** (Pulssi).
- **7.** Tallenna uusi sijaintiasetus valitsemalla **OK**. (Näkyviin tulee Valintasäännöt-ikkuna.) toimi seuraavasti:
	- Valitse uusi sijaintiasetus nykyiseksi sijainniksi valitsemalla **OK**.
	- Valitse nykyiseksi sijaintiasetukseksi jokin toinen sijaintiasetus valitsemalla haluamasi asetus **Sijainti**-luettelosta ja valitsemalla sitten **OK**.

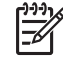

**Huomautus** Voit lisätä näiden ohjeiden mukaan uusia sijaintiasetuksia sekä omaa asuinmaatasi/asuinaluettasi että muita maita/alueita varten. Voit esimerkiksi lisätä Työnimisen asetuksen, jonka avulla valitset työpaikalla ulkolinjan.

### <span id="page-9-0"></span>**Yhteysongelmien ratkaiseminen matkoilla**

Jos modeemiyhteydessä ilmenee ongelmia käytettäessä tietokonetta jossakin muussa maassa/jollakin muulla alueella kuin mistä tietokone on ostettu, tarkista seuraavat kohdat:

#### ● **Tarkista puhelinlinjan tyyppi.**

Modeemia käytetään analogisen puhelinlinjan kanssa. Sitä ei käytetä digitaalisen puhelinlinjan kanssa. Puhelinvaihteen linjaksi kutsuttu puhelinlinja on yleensä digitaalinen. Puhelinlinja, josta käytetään nimitystä datalinja, faksilinja, modeemilinja tai tavallinen puhelinlinja, on yleensä analoginen linja.

#### ● **Tarkista, onko käytössä pulssi- vai äänitaajuusvalinta.**

Analoginen puhelinlinja tukee kahta valintatapaa: pulssi- ja äänitaajuusvalintaa. Nämä valintatavat valitaan Puhelin- ja modeemiasetukset -kohdassa. Valitun valintatapa-asetuksen on vastattava sijaintipaikan puhelinlinjan tukemaa valintatapaa.

Voit selvittää, kumpaa valintatapaa puhelinlinja käyttää, valitsemalla numeroita ja kuuntelemalla, kuuluuko puhelimesta naksahduksia (pulsseja) vai ääniä. Naksahdukset tarkoittavat, että puhelinlinja tukee pulssivalintaa. Äänet tarkoittavat, että puhelinlinja tukee äänitaajuusvalintaa.

Voit vaihtaa modeemin sijaintiasetuksissa määritetyn valintatavan seuraavasti:

#### **a.** Valitse **Start (Käynnistä) > Control Panel (Ohjauspaneeli) > Hardware and Sound (Laitteisto ja äänet) > Phone and Modem Options (Puhelin- ja modeemiasetukset)**.

- **b.** Valitse **Valintasäännöt**-välilehti.
- **c.** Valitse modeemisi sijaintiasetus.
- **d.** Valitse **Muokkaa**.
- **e.** Valitse **Äänivalinta** tai **Pulssivalinta**.
- **f.** Napsauta **OK**-painiketta kaksi kertaa.
- **Tarkista puhelinnumero, johon yrität soittaa, sekä etämodeemin vastaus.**

Valitse puhelinnumero ja varmista, että etämodeemi vastaa puheluun, ja katkaise sitten puhelu.

#### ● **Määritä modeemin asetukset niin, että modeemi ohittaa valintaäänet.**

Jos modeemi vastaanottaa valintaäänen, jota se ei tunnista, se ei valitse numeroa. Tällöin näyttöön tulee Ei valintaääntä -virheilmoitus.

Jos haluat, että modeemi ohittaa kaikki valintaäänet ennen soittamista, toimi seuraavasti:

- **a.** Valitse **Start (Käynnistä) > Control Panel (Ohjauspaneeli) > Hardware and Sound (Laitteisto ja äänet) > Phone and Modem Options (Puhelin- ja modeemiasetukset)**.
- **b.** Valitse **Modeemit**-välilehti.
- **c.** Napsauta modeemiluetteloa.
- **d.** Napsauta **Ominaisuudet**-kohtaa.
- **e.** Valitse **Modeemi**.
- **f.** Poista **Odota valintaääntä ennen valitsemista** -valintaruudun valinta.
- **g.** Napsauta **OK**-painiketta kaksi kertaa.

Jos Ei valintaääntä -virheilmoitus toistuu, vaikka olet poistanut **Odota valintaääntä ennen valitsemista** -valintaruudun valinnan, toimi seuraavasti:

- **1.** Valitse **Start (Käynnistä) > Control Panel (Ohjauspaneeli) > Hardware and Sound (Laitteisto ja äänet) > Phone and Modem Options (Puhelin- ja modeemiasetukset)**.
- **2.** Valitse **Valintasäännöt**-välilehti.
- **3.** Valitse käytössä oleva modeemin sijaintiasetus.
- **4.** Valitse **Muokkaa**.
- **5.** Valitse nykyinen sijaintisi avattavasta **Country/region** (Maa tai alue) -luettelosta ja kirjoita suuntanumero Area code (Suuntanumero) -ruutuun. Jos valitset maan tai alueen, jota modeemi ei tue, *Yhdysvaltain* tai *Yhdistyneen kuningaskunnan* asetukset otetaan käyttöön.
- **6.** Valitse **Käytä** ja sitten **OK**.
- **7.** Valitse Puhelin- ja modeemiasetukset -ikkunassa **Modeemit**-välilehti.
- **8.** Napsauta modeemiluetteloa ja sen jälkeen **Ominaisuudet**-kohtaa.
- **9.** Valitse **Modem** (Modeemi).
- **10.** Poista **Odota valintaääntä ennen valitsemista** -valintaruudun valinta.
- **11.** Napsauta **OK**-painiketta kaksi kertaa.

# <span id="page-11-0"></span>**2 Lähiverkot**

Lähiverkko- eli LAN-liitäntään tarvitaan 8-nastainen RJ-45-verkkokaapeli (ei toimiteta tietokoneen mukana). Jos verkkokaapelissa on häiriönpoistopiiri **(1)**, joka estää TV- ja radiolähetysten häiriöitä, aseta tietokonetta kohti se kaapelin pää, jossa piiri **(2)** on.

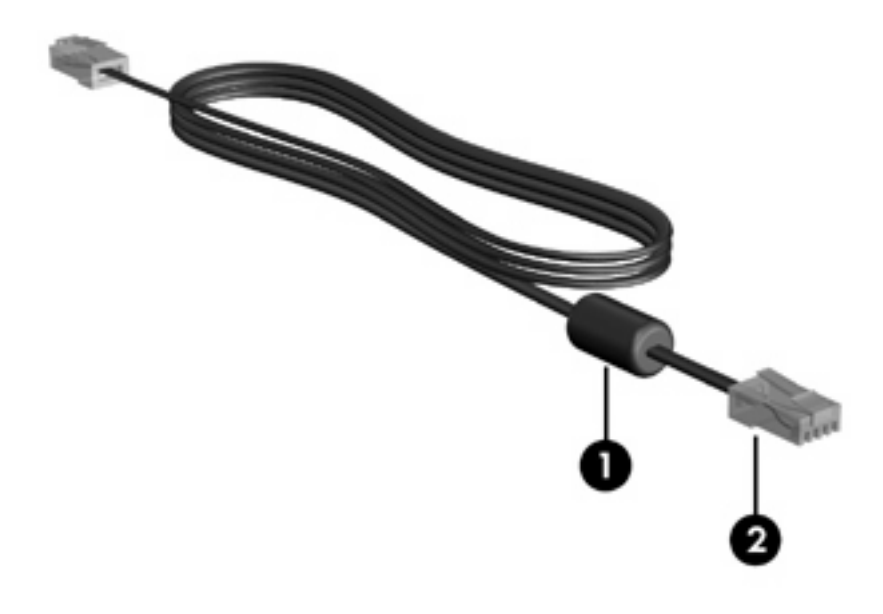

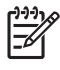

**Huomautus** Tietokone saattaa näyttää hieman erilaiselta kuin tämän oppaan kuvissa. Verkkoliitännän sijainti vaihtelee tietokoneen mallin mukaan.

Liitä verkkokaapeli seuraavasti:

**1.** Liitä verkkokaapeli tietokoneen verkkoliitäntään **(1)**.

**2.** Kytke kaapelin toinen pää verkkopistokkeeseen **(2)**.

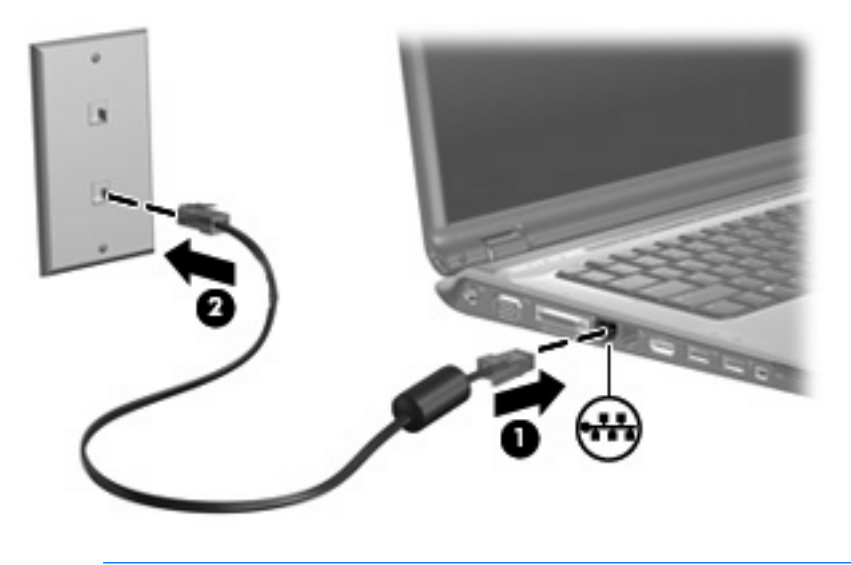

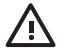

**VAARA!** Älä kytke modeemi- tai puhelinkaapelia RJ-45 (verkko) -liitäntään. Näin vähennät sähköiskun, tulipalon tai laitevaurioiden vaaraa.

# <span id="page-13-0"></span>**Hakemisto**

#### **H**

häiriönpoistopiiri, modeemikaapeli [1](#page-4-0)

#### **K**

kaapeli LAN [8](#page-11-0) modeemi [2](#page-5-0)

### **L**

langaton lähiverkko (WLAN) [8](#page-11-0) *Katso myös* lähiverkko (LAN) lähiverkko (LAN) liitäntäkaapeli [8](#page-11-0) tarvittava kaapeli [8](#page-11-0)

#### **M**

maa-/aluekohtainen modeemikaapelisovitin [3](#page-6-0) modeemikaapeli häiriönpoistopiiri [1](#page-4-0) liittäminen [2](#page-5-0) maa-/aluekohtainen kaapelisovitin [3](#page-6-0) modeemin vianmääritys [6](#page-9-0) modeemiohjelmisto sijainnin määrittäminen/ lisääminen [4](#page-7-0) yhteysongelmat matkoilla [6](#page-9-0)

#### **O**

ohjelmisto; modeemi [4](#page-7-0)

#### **V**

verkkokaapeli [8](#page-11-0)